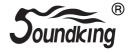

# **OWNER'S GUIDE**

Module: SD220

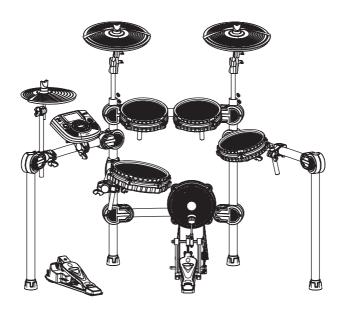

# Congratulations!

Thank you for purchasing this digital drum set. The drum set has been Developed to act and play like a drum set but with greater ease. Before you use the instrument, we recommend you to read through this manual.

# Taking care of Your Digital Drum Set

#### Location

- Do not expose the unit to the following Conditions to avoid deformation, discoloration or more serious damage.
- Direct sunlight.
- High temperature (near a heat)source,
   Or in car during the day time).
- Disconnect all cables before moving

### **Power Supply**

- -make sure to use the suitable AC adaptor, and also make sure the ac outlet voltage at your country matches the input voltage specified on the AC
- AC adaptor's label.
- -Turn the power switch OFF When the Instrument is not in use.
- -An AC adaptor should be unplugged from the AC outlet if the instrument is not be used for an extended period of time.
- Unplug the AC adaptor during electric storms.
- -Avoid plugging the AC adaptor into
- -The same AC outlet as appliance with high power consumption, such as electric heaters or ovens. Also avoid using multi-plug adaptors since these can result in reducing the sound quality, operation errors, and possibly damage.

# Turn Power OFF When Making Connections

 To avoid damage to the instrument and other devices to which it is Connected, turn the power switches of all related device OFF prior to connecting or disconnecting cables.

# **Handling and Transport**

- Never apply excessive force to the controls, connectors or other parts of the instrument.
- Always unplug cables by gripping the plug firmly, but not pulling on the cable.
- Disconnect all cables before moving The instrument.
- Physical shocks caused by dropping, bumping, or placing heavy objects on the instrument can result in scratches more serious damage.

## Cleaning

- Clean the unit with a dry soft cloth.
- A Slightly damp cloth may be used to Remove stubborn grime and dirt.
- Never use cleaners such as alcohol or thinner.
- Avoid placing vinyl object on top of The unit (uinyl can stick to and discolor the surface).

## **Electrical Interference**

 This instrument contains digital circuitry and may cause interference if placed too close to radio or television receivers. If this occurs, move the instrument further away from the affected equipment.

# Content:

| Panel description             | 1    |
|-------------------------------|------|
| Connect with external devices | 4    |
| Connect audio system&drum a   | amp4 |
| Connect heahpone              | 4    |
| Connect MP3 or CD player      | 4    |
| Connect PC                    | 4    |
| Connect MIDI keyboard         | 5    |
| Power supply and switch       | 5    |
| Basic operating               | 6    |
| Select drum kit               | 6    |
| Playing the pads              | 6    |
| Performing                    | 8    |
| Use metronome                 | 8    |
| Adjust click                  | 8    |
| Adjust click tempo            | 8    |
| Edit and create owner's drum  | kit9 |
| Change pad voice              | 9    |
| Change pad volume             | 9    |
| Change pad L/R CH pan         | 9    |
| Change MIDI output pitch      | 10   |
| Save setting to user drum kit | 10   |
| Adjust pad Trigger            | 11   |
| Adjust pad curve              | 11   |
| Adjust pad threshold          | 12   |
| Eliminate pad crosstalk       | 12   |
| Adjust pad sensitivity        | 12   |
| Mask Time                     | 12   |
| Retrig Cancel:                | 13   |
| SAVE TRIGGER SETTING.         | 13   |

| Adjust pad effect14                  | ļ        |
|--------------------------------------|----------|
| EQ setting14                         | 4        |
| Reverb setting14                     |          |
| Drum option15                        | ,        |
| Reload to default setting15          |          |
| DEMO SONG playing16                  | j        |
| Select DEMO SONG16                   | ô        |
| Adjust volume of accompaniment       |          |
| & drum16                             |          |
| Mute Drums of DEMO SONG16            |          |
| Adjust DEMO SONG tempo16             |          |
| Record your performance17            |          |
| Save recording17                     |          |
| Play back recording17                | 7        |
| MIDI setting18                       | 3        |
| MIDI connection18                    | 3        |
| Connect with external audio device18 | 3        |
| Change pad voice18                   | 8        |
| Connect PC for software update19     | 1        |
| MIDI list20                          | )        |
| Trouble shooting22                   | 2        |
| Audio source parameter22             | <u>)</u> |
| Drum kit list23                      |          |
| Voice list24                         |          |
| DEMO SONGlist27                      |          |

# **Panel Description**

### Front panel

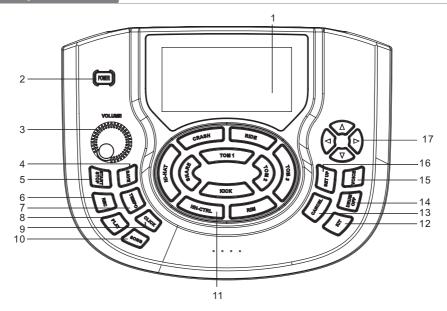

#### 1. LCD

Displays the menu content.

#### 2. Power switch

Turns on /off the power supply.

#### 3. MASTER VOLUME

Adjust the volume of phone and line output.

#### 4. SAVE

Save the parameter setting. Save the current kit setting.

#### 5. START/STOP

Start or stop playing DEMO SONG.

#### 6. RECORD

Record the drum set sound.

#### 7. TEMPO

Enter into the tempo setting quickly.

#### 8. PLAY

Play/pause the recorded sound.

#### 9. CLICK

Play the metronome.

#### **10. SONG**

Enter into DEMO SONG setting quickly.

#### 11. Pad indication

Indicates the working pad or tests the pad, or set the pad parameter.

#### 12. KIT

Switch to drum kit quickly.

#### 13. CANCEL

Cancel the operation or go back to the former menu.

#### 14. DRUM OFF

drum mutes when DEMO SONG is being played.

#### 15. VOICE

Quickly switch to voice setting.

#### **16. SET UP**

Set up metronome/drum/DEMO SONG etc.

#### 17. Direction key

- ▲ ▼:Menu selection
- :change the parameter

(hold the button to change the value continuously.)

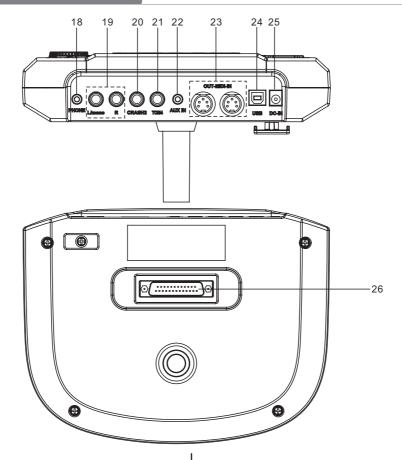

#### **18. PHONE**

Headphone output connector.

#### 19 -OUT PUT- L/mono R

L/R channel, connect with the output connector of audio system or drum amplifier.

#### 20. CRASH2

Connect with CRASH2

#### 21. TOM4

Connect with TOM4

#### **22. AUX IN**

External stereo input connector, e.g. Mp3 or CD player.

#### 23. IN---MIDI---OUT

Connect with the connector of external device which has MIDI.

#### 24. USB

Connect with PC connector (MIDI in/out via USB)

#### 25. DC IN

Adaptor connector, 12V DC.

#### 26. PAD connection

Pad signal input connector, including: KICK, TOM1--3, SNARE, RIDE, CRASH, HI-HAT CTRL

# LCD initial interfaces

- 1).CLICK=4/4(default value when on):metronome parameter indication
- 2).TEMPO=100(default value when on):tempo parameter indication
- 3).KIT01 Rock/Metal(default value when on): drum kit indication
- 4).SONG01(default value when on): demo song indication
- 5).DRUM ON(default value when on): mutes the drum sound of demo song.

CLICK=4/4 TEMPO=100

KIT01 Rock/Metal

SONG01 DRUM ON

# Connect with external devices

### Connect to audio system or amplifier

When connecting with audio system or drum amplifier, use a cable to connect with L/mono R of the audio system and the drum amplifier.

#### Note:

- 1). Connect with L/mono connector when connecting with mono audio device.
- 2). Connect with L/mono and R connector when connecting with stereo audio device.
- 3). The volume is controlled by the master volume knob of drum kit and of the audio device.

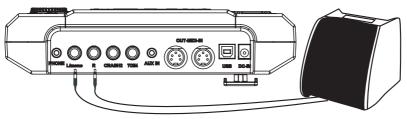

## Connect to headphones

The audio source box has 1/4" headphone connector(if use a 1/8" headphone ,use an adaptor), the volume is controlled by the volume knob of the audio source box.

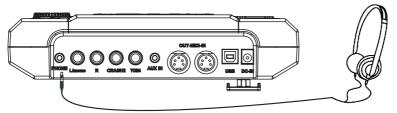

# Connect to MP3 or CD player

Connect the output of MP3 or CD player or other audio sources with AUX.IN connector. The input signal can be mixed with the drum signal, strike the pads according to the rhythm of the input signal.

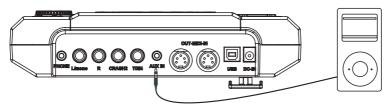

#### Connect to PC

1. Connect the computer via USB Receive and send MIDI signal.

2. Connect the computer via MIDI port

MIDI IN: receiver MIDI signal of computer or other devices.

MIDI OUT: send pad performance signal to external MIDI devices or computer.

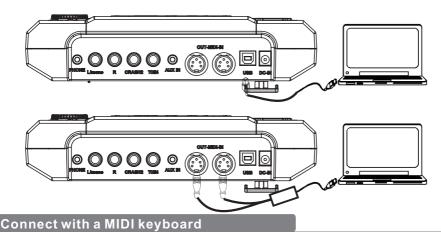

MIDI connector: If you're using an external MIDI keyboard or pads to control the digital drum, make connections as shown. Here, it is used as a sound module.

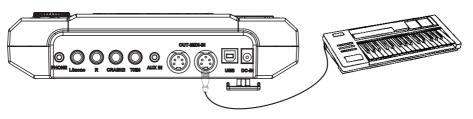

# Power supply and switch

Make sure the power is switched OFF. Connect the power adaptor to the DC IN jack on the side panel. After confirming that all connections have been completed, rotate the volume knob to the left (minimum volume level) before switching the power on. Set the power switch to the "ON" position. The KIT indicator on LCD will light up and the display will show kit number 01 pop 01.

#### Note:

Make sure the power is switched OFF when connecting the drum module with external devices.

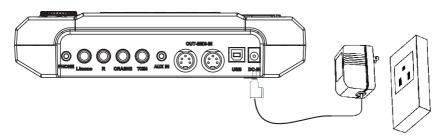

# **Basic operating**

#### Select a drum kit

After powering up, the digital drum will be in kit menu (kit indicator on ). the display should look like the following figure. there are 3 ways to activate the drum kit menu:

CLICK=4/4 TEMPO=100

KIT01 Rock/Metal

SONG01 DRUM ON

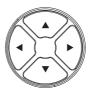

- 1.Use the direction key  $\blacktriangleleft \blacktriangleright$  to select drum kit.41 sets of drum kits in all.
  - 29 sets of preset drum kits:KIT01---29
  - 12 sets of user drum kits: USER01---12
- Pressing the Pad Select buttons allows you to preview the current kit (fixed tempo).
- 3. Hit the pads to play the current kit.

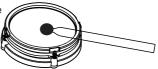

# Playing the pads

Similar to an acoustic drum kit, the digital drum responds differently to various playing techniques and dynamics. All the pads senses the striking force. and some voices change tone depending on the striking force.

# Drum pad and rim shot

The digital drum pad detects head and Side stick (Side stick Are different from the pad shots).

#### Note:

- 1.SNARE and TOM1-TOM3 are dual channels.
- RIDE: it delivers RIDE BELL sound when hit strongly, and RIDE CYMBAL sound when hit Slightly.
- 3.SNARE delivers one sound when hit the pad rim strongly.

## Cymbal bow shot and choke

CRASH and RIDE have the bow shot and choke, e.g. hit the cymbal or the rim then hold the rim to CRASH or RIDE sound.

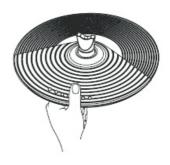

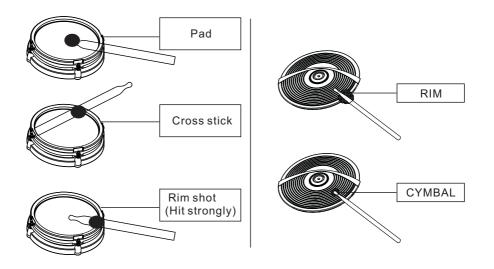

#### HI-HAT

The Hi-Hat sound varies depending on the position of the Hi-Hat pedal:

Open Hi-Hat: Strike the Hi-Hat pad without pressing the pedal.

Closed Hi-Hat: Strike the Hi-Hat pad with the pedal pressed completely down.

Pedal Close: Press the pedal completely down without striking the pad.

Half-open Hi-Hat:Strike the Hi-Hat pad with the pedal pressed halfway down

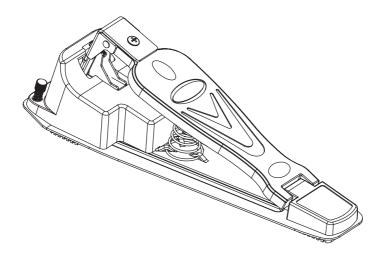

## **Performing**

### Use metronome

- 1. User can use the [CLICK] button to turn on/off metronome.
- 2. use the direction key ▲▼ to select the click items to reset.

CLICK=4/4 TEMPO=100

KIT01 Rock/Metal

SONG01 DRUM ON

## Adjust click

- 3. When the metronome plays at the click and tempo, such as the LCD displays, the CLICK flashes, user can use the direction key ◀ ▶ to change click.
- 4. In the click item, press [SET UP] button to set click tone parameters.

CLICK VOICE OPTION

VOICE TYPE=01

VOICE VOL=100

- 1).VOICE TYPE=01 user can adjust the voice type (01---03)
- 2).VOICE VOL=127 user can adjust the voice volume (000---127)
- 3). When adjusting parameters, press [SET UP] button to reset.

# Adjust click tempo

User can adjust the click tempo. When playing metronome, press tempo and playing adjust (030---300)

- 1.Press [TEMPO] to adjust tempo speed.
- 2.Use the direction key ◀ ▶ to change tempo speed.

CLICK=4/4 TEMPO=100

KIT01 Rock/Metal

SONG01 DRUM ON

# Edit and create owner's drum kit

In the drum kit menu, user can change parameter according to the playing style then save it.

- 1.Press [KIT] to select the drum kit
- 2.Use the direction key ◀ ▶ to switch to the desired drum kit to edit.
- 3.Press [SET UP] to enter drum pad setting, and DRUM PAD SETTING contrast color.

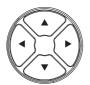

DRUM PAD SETTING

PAD TRIGGER

**EFFECT** 

DRUM OPTION

RELOAD KIT SET

RELOAD ALL FAC SET

VOICE=ESN 04

VOLUME=080

PAN=084

MIDI PITCH=044

4. Select pad via pad indication button or hit the pads.

### Change pad voice

- 5. Press [SET UP] again to enter tone parameter setting.
- 6. use direction key **◄** ▶ to select tone.

(Note:refer to the tone list for tone)

## Change pad volume

- 7.Use direction key ▲ ▼ to select VOLUME item.
- 8.Use direction key ◀ ▶ to change volume.

# Change pad L/R channel position

- 9. Use direction key ▲▼ to select PAN
- Use direction key ◀ ► to change L/R Channel position. (GM standard:000---127)

## Change MIDI output pitch value

- 11. Use direction key ▲ ▼ to select MIDI PITICH
- 12. Use direction key ◀ ▶ to change MIDI output pitch value(000---127)

  (when adjusting parameter, press [SET UP] button to reset all parameters back to default status)

## Save setting to user drum kit

- 13. Press [SAVE] to save setting to user drum kit.
- 14. Use direction key ◀ ▶ to select user drum kit(01---12)
- 15. Press [SAVE] button to save

SAVE CHANGE
FOR USER01
PRESS SAVE FOR YES
PRESS CANCEL FOR NO

# Adjust pad Trigger

- 1. Use the direction key ▲ ▼to switch to PAD TRIGGER
- 2. Press [SET UP] to enter pad parameter setting.
- 3. Use direction key ▲ ▼ to select trigger parameter.
- Use direction key ◀ ▶ to change trigger parameter.
   (Press direction key ◀ ▶ simultaneously, it goes back the preset )

DRUM PAD SETTING

PAD TRIGGER

EFFECT
DRUM OPTION
RELOAD KIT SET
RELOAD ALL FACSET

## Adjust pad curve

Pad curve is relative to the pad dynamic signal.

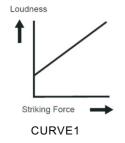

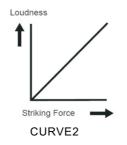

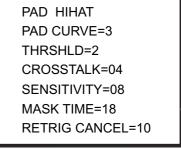

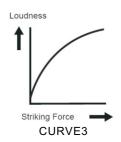

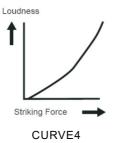

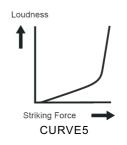

CURVE 1:very low dynamic response, high volume. If used to trigger the pads,the curve is flat. CURVE2: the standard setting, during playing or when volume changes, it generates maximum natural signal.

CURVE3: compared to CURVE2, weak force generates relatively big change.

CURVE4: compared to CURVE2, strong force generates relatively big change.

CURVE5: compared to CURVE2, strong force generates very big change.

## Adjust pad threshold

threshold: the minimum force to trigger a pad signal.

Setting a high threshold, the pad needs a strong force to generate a signal. This can avoid accidental response, e.g. other device or pad generate unnecessary signal.

Setting a low threshold, the pad needs a weak force to generate a signal.

User can adjust threshold based on external condition and performing style.

Threshold range:1---8

#### Eliminate pad crosstalk

When two pad are close, hitting one pad can cause the other pad generates a signal. This crosstalk can be eliminate by setting a high parameter of the other pad.

#### Note

If two close pads are hit at the same time and one pad threshold is too high, the high threshold pad does not generate a signal, so take care to set threshold to avoid crosstalk.

### Adjust pad sensitivity

Sensitivity: 1-16

Your can adjust the sensitivity of the pads to accommodate your personal playing style. This allows you to have more dynamic control over the sound volume, based on how hard you play.

Higher sensitivity allows the pad to produce a loud volume even when played softly. Lower sensitivity will keep the pad producing a low volume even when played strongly. (Press direction key simultaneously, it goes back the preset )

# Double Triggering Prevention(Mask Time)

Mask Time: 0-64(ms)

This setting allow you to prevent double trigger

When playing a kick trigger the beater can bounce back and hit the head a second time immediately after the intended note. This causes a single hit to "double trigger" (two sounds instead of one). The Mask Time setting helps to prevent this. Once a pad has been hit, any additional trigger signals occurring within the specified "Mask Time" (0-64 msec) will be ignored.

When using a kick trigger, try to let the beater bounce back and hit the head very quickly, the raise the "Mask Time" value until there are no more sounds made by the beater rebound.

#### Note:

- 1. When set to a high value, it will be difficult to play very quickly. Set this to as low a value as you can
- If two or more sounds are being produced when you strike the head just once, then adjust Retrig Cancel.

#### Retrig Cancel: 01-16

This setting allow you to prevent re-trigger (Re-trigger)

Important if you are using acoustic drum triggers. Such triggers can produce altered waveforms, which may also cause inadvertent sounding at Point A in the following figure (Retrigger)

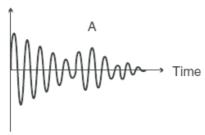

This occurs in particular at the decaying edge of the waveform. Retrigger Cancel detects such distortion in and prevents retriggering from occurring.

While repeatedly striking the pad, raise the "Retrig Cancel" value until retriggering no longer occurs.

#### NOTES:

- Although setting this to a high value prevents retriggering, it then becomes
  easy for sounds to be omitted whe the drums played fast (roll etc.). Set this
  to the lowest value possible whie still ensuring that there is no retriggering.
- 2. You can also eliminate this problem of retriggering with the Mask Time setting. Mask Time does not detect trigger signals if they occur within the specified amount of time after the previous trigger signal was received. Retrigger Cancel detects the attenuation of the trigger signal level, and triggers the sound after internally determining which trigger signals were actually generated when the head was struck, while weeding out the other false trigger signals that need not trigger a sound.

### **SAVE PAD TRIGGER SETTING**

After all PAD TRIGGER parameter has been set, you can save your setting. Press SAVE to save setting

SAVE CURRENT
TRIGGER SETTING
PRESS SAVE FOR YES
PRESS CANCEL FOR NO

## Adjust pad effect

- 1. Use the direction key ▲ ▼ to switch to EFFECT
- 2. Press [SET UP] to enter pad effect setting.

DRUM PAD SETTING

PAD TRIGGER

RELOAD FAC SET

EFFECT

# **EQ** setting

3. Use the direction key ▲ ▼ to select EQ type.

4. Use the direction key ◀ ▶ to change EQ value. HI GAIN=085(default) range:000-127

LOW GAIN=095(default) range:000-127

HI GAIN=085 LOW GAIN=095 REVERB TYPE=0 **REVERB TIME=052 REVERB SIZE=4** 

### Reverb setting

5. Use the direction key ▲ ▼ to select Menu selection

6. Use the direction key ◀ ▶ to switch Change the parameter

**REVERB TYPE=0** range:0-5

REVERB TYPE=052 range:000-127 REVERB SIZE=4

range:0-4

HI GAIN=085

LOW GAIN=095

**REVERB TYPE=0** 

**REVERB TIME=052** 

REVERB SIZE=4

# **Drum option**

- 1.Use the direction key ▲ ▼to select Drum option
- 2.Press [SET UP] to enter Drum option setting
- 3.Use the direction key ▲▼ to select TOM RIM or SNARE RIM
- 4.Use the direction key to change option
- 5.ON: one sound when hit the pad rim OFF: no sound when hit the pad rim
- 6.In the HIHAT TYPE option Use the direction key to switch HIHAT type

HIHAT TYPE: pedal type selection, default: 1 (standard equipped: pedal type)

(Standard equipped, pedar type)

HIHAT TYPE: simulate hi-hat, default: 2

7.In the HIHAT SENS option, Use the direction key to adjust the velocity slope of HIHAT

DRUM PAD SETTING
PAD TRIGGER
EFFECT
DRUM OPTION
RELOAD KIT SET

TOM RIM = ON SNARE RIM = ON HIHAT TYPE = 1 HIHAT SENSE = 08

# Reload default setting

- Use the direction key ▲▼ to select RELOAD KIT SET or RELOAD ALL FAC SET
- 2.Press [SET UP] to go back to the default setting
- 3.In the RELOAD KIT SET option use the direction key to select saved drum kit e.g. FOR USER01
- 4.Press [SET UP] to the default setting
- 5.Press [CANCEL] to cancel the default setting

Note: In the RELOAD ALL FAC SET option when press [SET UP] all parameters are restore to factory and returned to the main screen.

DRUM PAD SETTING
PAD TRIGGER
EFFECT
DRUM OPTION
RELOAD KIT SET
RELOAD KIT FAC SET

RELOAD SETTING FOR USER01 SET UP FOR YES CANCEL FOR NO

# **DEMO SONG playing**

### **Select DEMO SONG**

- Press [SONG] to switch to DEMO SONG menu or use the direction Key ▲ ▼ to select SONG01
- Use the direction key ◀ ▶ to Select the preset DEMO SONG
- 3. Press [START/STOP]to play the selected songs

CLICK=4/4 TEMPO=100

KIT01 Rock/Metal

SONG01 DRUM ON

(refer to DEMO SONG LIST for the DEMO SONG

# Adjust volume of accompaniment & drum

4. press [SET UP]to enter accompaniment and drum volume setting.

ACC VOLUME:adjusting accompaniment volume. Use the direction key ◀ ▶ to adjust DEMO SONG accompaniment volume.

DRUM VOLUME: adjusting drum volume. Use the direction key ◀ ► to adjust DEMO SONG drum volume.

ACC VOLUME=090
DRUM VOLUME=090

#### **Mute Drums of DEMO SONG**

- when playing DEMO SONG and you want to mute the Drums of the DEMO song, use the direction key ▲ ▼ to select DRUM ON, then DRUM ON contrast color.
  - or press DRUM OFF button once

CLICK=4/4 TEMPO=100

KIT01 Rock/Metal

SONG01 DRUM ON

# Adjust DEMO SONG tempo

When playing, use the direction key ◀ ▶ to adjust DEMO SONG tempo.

CLICK=4/4 TEMPO=100

KIT01 Rock/Metal

SONG01 DRUM ON

# Record your performance

You can record pad performances and the drums of demo song.

## Save recording

- 1.Press [RECORD] recording LED lights up
- 2.Strike pad to record or record the drum section of the song and recording LED Flashing
- 3.Press [RECORD] again to stop recording.
- 5.Press [SAVE] to save the recording
- 6.Press [SAVE] to cancel saving the recording

SAVE RECORDING
RECORDING SLOT RC01
PRESS SAVE FOR YES
PRESS CANCEL FOR NO

## Play back Recording

- 1.Press [PLAY] playing LED lights up
- 2.Use the direction key◀ ▶ to select the recording number
- 3. Press [PLAY] again to play back the recording and the playing LED flashing

PLAYBACK RECORDING RECORDING SLOT RC01

# **MIDI** setting

This device is compatible with various MIDI devices. When it is used as trigger device or audio source, it is compatible with GM standard, and can be used with many sequencer software

#### MIDI connection

MIDI IN: inputs MIDI signal when connecting with external MIDI device

MIDI OUT: outputs MIDI signal when connecting with external MIDI device

USB: standard USB2.0 interface, connect with USB of MIDI device or PC. The operation system has relative driver without the need to install again. Compatible with the PC system, e.g.  $Xp_{\tau}$ 

Win7,Vista,Mac OSX . After connection, the system recognizes this device as USB AUDIO DEVICE.

(USB only used for MIDI connection)

Note: when USB connects with PC, all MIDI data can transfer via USB

#### Connect with external audio device

This device automatically via channel 10 transfers drum signal to other MIDI device, including notes, forces, pedal performance, etc.

(Note: Song playback data and metronome notes are not transferred)

### Record your performance with external sequencer

- 1. Connect with external sequencer or PC via MIDI OUT or USB interface.
- 2. Use the sequencer or the software to set channel 10 as a device to start recording.
- 3. Play the drum pads.
- 4. Stop performance and recording. Playback the recording.

#### Setting MIDI note number to be transferred/received by each pad

- 1. Press VOICE button to enter the VOICE menu.
- 2. Strike the relative pad, use direction key to select MIDI PITCH
- 3. Use the left/right key to MIDI value for a pad.
- 4. Press save button to save USER drum kit.

Default factory setting as below:

|           |      | <b>TD100FD</b> |      | TD:0055       |      |
|-----------|------|----------------|------|---------------|------|
| TRIGGER   | NOTE | TRIGGER        | NOTE | TRIGGER       | NOTE |
| KICK      | 36   | TOM3           | 43   | CRASH2 RIM    | 52   |
| SNARE     | 38   | TOM3 RIM       | 58   | RIDE          | 51   |
| SNARE RIM | 37   | TOM4           | 41   | RIE RIM       | 59   |
| TOM1      | 48   | TOM4 RIM       | 39   | HI-HAT PEDAL  | 44   |
| TOM1 RIM  | 50   | CRASH1         | 49   | HI-HAT OPEN   | 46   |
| TOM2      | 45   | CRASH1 RIM     | 55   | HI-HAT CLOSED | 42   |
| TOM2 RIM  | 47   | CRASH2         | 57   |               |      |

## Change pad voice

When MIDI OUT or USB cable is connected with MIDI device or sequencer, it receives MIDI output signal and this device can play this signal. The voice changes while drum kit changes. This device has most part of the GM drum kit. User can create the own drum kits for performance.

Refer to the MIDI list for the support and limitation

# Connect to PC for software update

- 1.Make sure the module is switched off
- 2.Connect the USB socket to your PC with a USB A to USB B cable (not included)
- 3.Switch the sound module on
- 4.Press and hold the SAVE button for 5 seconds, the module will enter software updating mode
- 5.Press the SET UP button then your computer will now identify the sound module as a device drive.

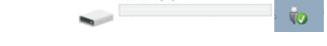

- 6.The upgrade file can be downloaded from the company's official website, or consult relevant sales staff.
- 7.Update files are identified as "EDRUMH\*\*CD400\_CD500.bin" (H\*\* = software version number)
- 8. Copy the bin file and paste it to the device drive folder. (Do not rename or alter this file in anyway)
- 9. The update will begin
- 10.Do not turn off the Sound module or power supply during the update process
- 11.If the update is successful the module will automatically return to its normal state and the device will automatically unmount from the computer
- 12. You can now remove the USB cable
- 13.If for any reason the module does not return to its normal state, press the EXIT button to return to the module home screen.

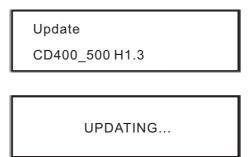

|                   |               |               | 1          |                   |
|-------------------|---------------|---------------|------------|-------------------|
| FUNCTION          |               | TRANSMITTED   | RECOGNIZED | REMARKS           |
| BASIC             | DEFAULT       | 10 Ch         | 116        |                   |
| CHANNEL           | CHANGED       | x             | х          |                   |
|                   | DEFAULT       | x             | x          |                   |
| MODE              | MASSAGES      | х             | x          |                   |
|                   | ALTERED       | х             | х          |                   |
| NOTE              |               | ******        | 0127       |                   |
| NUMBER            | TRUE<br>VOICE | ******        | 0127       |                   |
| VELOOCITY         | NOTE ON       | ○<br>99H.V=11 | 0          |                   |
| 122000111         | NOTE OFF      | х             | 0          |                   |
| AFTER             | KEY'S         | ×             | х          |                   |
| тоисн             | CH'S          | x             | x          |                   |
| PITCH<br>BEND     |               | x             | х          |                   |
| CONTROL<br>CHANGE | 0             | х             | 0          | BANK SELECT       |
| 0.11.102          | 1             | ×             | x          | MODULATION        |
|                   | 5             | x             | x          | PORTAMENTO TIME   |
|                   | 6             | x             | 0          | DATA ENTRY        |
|                   | 7             | x             | 0          | VOLUME            |
|                   | 10            | ×             | 0          | PAN               |
|                   | 11            | ×             | x          | EXPRESSION        |
|                   | 64            | х             | 0          | SUSTAIN PEDAL     |
|                   | 65            | x             | x          | PORTAMENTO ON/OFF |
|                   | 66            | x             | x          | SOSTENUTO PEDAL   |
|                   | 67            | х             | x          | SOFT PEDAL        |
|                   |               |               |            |                   |
|                   |               |               |            |                   |

|              | 80                 | х | 0     | REVERB PROGRAM                          |
|--------------|--------------------|---|-------|-----------------------------------------|
|              | 81                 | х | 0     | CHORUS PROGRAM                          |
|              | 91                 | х | 0     | REVERB LEVEL                            |
|              | 93                 | x | 0     | CHORUS LEVEL                            |
|              | 120                | x | 0     | ALL SOUND OFF                           |
|              | 121                | x | 0     | RESET ALL<br>CONTROLLERS<br>Controllers |
|              | 123                | х | 0     | ALL NOTES OFF                           |
|              |                    | х | 0     |                                         |
|              |                    | х | 0-127 |                                         |
| System Exclu | sive               | х | х     |                                         |
| System       | :Song<br>Position  | х | х     |                                         |
| Common       | :Song Select       | х | ×     |                                         |
|              | :Tune              | x | x     |                                         |
| System       | :Clock<br>On/Off   | 0 | ×     | START AND STOP                          |
| Real Time    | :Commands          |   | x     | ONLY                                    |
| Aux          | :Local             | х | ×     |                                         |
|              | :All Notes Off     | х | ×     |                                         |
| Massage      | :Active<br>Sensing | х | ×     |                                         |
|              | :Reset             | х | ×     |                                         |

# **Trouble shooting**

| Problem                | Reason or solution                           |  |
|------------------------|----------------------------------------------|--|
| No sound               | Confirm the volume is not turned off         |  |
| Pad had no sound       | 1.confirm the correct connection of pad      |  |
| Pad flad flo sourid    | 2.confirm pad volume is not set to 0         |  |
| Metronome has no sound | Confirm the metronome volume is not set to 0 |  |
| DEMO SONG has no       | Confirm DEMO SONG volume is not set to 0     |  |
| sound                  | Confirm Deivic Song volume is not set to 0   |  |

# Audio source parameters

### Polyphony 64

#### Drum kits:

29 preset drum kits:KIT01---29 12 user drum kits:USER01---12

#### Voice

358 kinds of voices(DRUMS, PERCUSSION, SFX)

Effects: 2 kinds of ambience setting,3 kinds of EQ setting

#### Sequencer

DEMO SONG:20 pcs

Recording: real time recording, can not be saved

Tempo:030---300

#### Connection

9 stereo in connectors, headphone stereo out connectors (1/4"), AUX IN stereo connector (1/8"), 2 link connectors(1/4" TOM4, CRASH2), audio output connector(1/4" L/mono R), USB, MIDI IN/MIDI OUT

# Drum kit list

| No    | Preset drum kit | No      | User drum kit |
|-------|-----------------|---------|---------------|
| KIT01 | ROCK/METAL      | USER01  | ROCK/METAL    |
| KIT02 | POP/FUNK        | USER02  | POP/FUNK      |
| KIT03 | JAZZ            | USER03  | JAZZ          |
| KIT04 | POP1            | USER04  | POP1          |
| KIT05 | POP2            | USER05  | POP2          |
| KIT06 | POP3            | USER06  | POP3          |
| KIT07 | POP4            | USER07  | POP4          |
| KIT08 | ROCK1           | USER08  | ROCK1         |
| KIT09 | ROCK2           | USER09  | ROCK2         |
| KIT10 | ROCK3           | USER10  | ROCK3         |
| KIT11 | METAL1          | USER011 | METAL1        |
| KIT12 | METAL2          | USER12  | METAL2        |
| KIT13 | НІНОР           |         |               |
| KIT14 | FUNK1           |         |               |
| KIT15 | FUNK2           |         |               |
| KIT16 | FUNK3           |         |               |
| KIT17 | LATIN1          |         |               |
| KIT18 | LATIN2          |         |               |
| KIT19 | LATIN3          |         |               |
| KIT20 | JAZZ1           |         |               |
| KIT21 | JAZZ2           |         |               |
| KIT22 | JAZZ3           |         |               |
| KIT23 | BRUSH           |         |               |
| KIT24 | ORCH            |         |               |
| KIT25 | DANCE1          |         |               |
| KIT26 | DANCE2          |         |               |
| KIT27 | EAST1           |         |               |
| KIT28 | EAST2           |         |               |
| KIT29 | PERC            |         |               |

# Voice list

| TIC BASS DRUM |
|---------------|
| KICK1         |
| KICK2         |
| KICK3         |
| KICK4         |
| KICK5         |
| KICK6         |
| KICK7         |
| KICK8         |
| KICK9         |
| KICK10        |
| KICK11        |
| JAZZBD1       |
| JAZZBD2       |
| ORCHBD1       |
| ORCHBD2       |
| ORCHBD3       |
|               |

| ELEC. BASS DRUM |          |  |
|-----------------|----------|--|
| 12              | DNCBD1   |  |
| 13              | DNCBD2   |  |
| 14              | LOBD     |  |
| 15              | SYNBD01  |  |
| 16              | SYNBD02  |  |
| 17              | SYNBD03  |  |
| 18              | EKICK01  |  |
| 19              | EKICK02  |  |
| 20              | EKICK03  |  |
| 21              | EKICK04  |  |
| 22              | EKICK05  |  |
| 23              | EKICK06  |  |
| 24              | EKICK07  |  |
| 25              | EKICK08  |  |
| 26              | EKICK09  |  |
| 27              | EKICK10  |  |
| 28              | ETTBD    |  |
| 29              | HARDBD   |  |
| 30              | HIKICK   |  |
| 31              | HRTBEAT  |  |
| 34              | LOFIBD   |  |
| 35              | LONGBD1  |  |
| 36              | LONGBD2  |  |
| 37              | LONGBD3  |  |
| 38              | LTBD1    |  |
| 39              | NOISEBD  |  |
| 43              | SPACEBD1 |  |
| 44              | SPACEBD2 |  |

| ACOL | ISTIC SNARE |
|------|-------------|
| 92   | BRSHSN1     |
| 93   | SWEEP       |
| 108  | SNSTD       |
| 109  | FNKSN1      |
| 110  | FNKSN2      |
| 111  | HRDBT       |
| 112  | STDROCK     |
| 113  | JZSLP1      |
| 114  | JZSLP2      |
| 115  | JZSLP3      |
| 116  | HARMONIC    |
| 117  | ORCHSN1     |
| 118  | ORCHSN2     |
| 119  | ORCHSN3     |
| 120  | SDSTK1      |
| 121  | SDSTK2      |
| 122  | SDSTK3      |
| 123  | SDSTK4      |
| 124  | SRIM1       |
| 125  | SRIM2       |
| 126  | SRIM3       |
| 127  | POPSNR      |
| 128  | RIMCOMBO    |
| 129  | SNSDHD      |
| 130  | SNRIMLT     |
| 131  | HVSN        |
| 132  | TITESN1     |
| 133  | TITESN2     |
| 134  | TITESN3     |
| 135  | TITESN4     |
| 136  | TITESN5     |
| 137  | TRDSN1      |
| 138  | TRDSN2      |

| ELE | EC. SNARE |
|-----|-----------|
| 94  | SYNSN01   |
| 95  | SYNSN02   |
| 96  | SYNSN03   |
| 97  | ESN01     |
| 98  | ESN02     |
| 99  | ESN03     |
| 100 | ESN04     |
| 101 | ESN05     |
| 102 | ESN06     |
| 103 | ESN07     |
| 104 | ESN08     |

| 105 | ESN09 |
|-----|-------|
| 106 | ESN10 |
| 107 | ESN11 |

| ACOL | ISTIC HI-HAT |  |
|------|--------------|--|
| 45   | CHHSTD       |  |
| 46   | CHH1         |  |
| 47   | CHH2         |  |
| 48   | CHH3         |  |
| 49   | CHH4         |  |
| 50   | CHH5         |  |
| 51   | CHH6         |  |
| 52   | CHH7         |  |
| 53   | CHH8         |  |
| 70   | LOOSHH1      |  |
| 71   | LOOSHH2      |  |
| 72   | LOOSHH3      |  |
| 73   | LOOSHH4      |  |
| 74   | LOOSHH5      |  |
| 75   | LOOSHH6      |  |
| 76   | OHHSTD1      |  |
| 77   | OHHSTD2      |  |
| 78   | OHIHAT1      |  |
| 79   | OHIHAT2      |  |
| 80   | OHIHAT3      |  |
| 81   | OHIHAT4      |  |
| 82   | OHIHAT5      |  |
| 83   | OHIHAT6      |  |
| 84   | OHIHAT7      |  |
| 85   | ОНІНАТ8      |  |
| 86   | PHH1         |  |
| 87   | PHH2         |  |
| 88   | PHH3         |  |
| 89   | PHH4         |  |
| 90   | PHH5         |  |
| 91   | PHH6         |  |

| ELEC. HI-HAT |       |  |
|--------------|-------|--|
| 54           | EHH01 |  |
| 55           | EHH02 |  |
| 56           | EHH03 |  |
| 57           | EHH04 |  |
| 58           | EHH05 |  |
| 59           | EHH06 |  |
| 60           | EHH07 |  |
| 61           | EHH08 |  |
| 62           | EHH09 |  |
| 63           | EHH10 |  |
|              |       |  |

# Voice list

| 64 | EHH11 |
|----|-------|
| 65 | EHH12 |
| 66 | EHH13 |
| 67 | EHH14 |
| 68 | EHH15 |
| 69 | EHH16 |

| ACOUSTIC TOM |         |  |
|--------------|---------|--|
| 139 BRSHT1   |         |  |
| 140          | BRSHT2  |  |
| 141          | BRSHT3  |  |
| 147          | TOMLO   |  |
| 148          | TOM1H   |  |
| 149          | TOM1M   |  |
| 150          | TOM1L   |  |
| 151          | TOM2H   |  |
| 152          | TOM2M   |  |
| 153          | TOM2L   |  |
| 154          | ТОМЗН   |  |
| 155          | TOM3M   |  |
| 156          | TOM3L   |  |
| 157          | FLTMSTD |  |
| 158          | JZTOM1  |  |
| 159          | JZTOM2  |  |
| 160          | JZTOM3  |  |
| 161          | TOM4    |  |
| 162          | TOM5    |  |
| 163          | TOM6    |  |
| 164          | TOM7    |  |
| 165          | TOM8    |  |
| 166          | TOM9    |  |
| 167          | TOM10   |  |
| 168          | TOMHSTD |  |
| 169          | TOMLSTD |  |
| 170          | TOMMSTD |  |
| 171          | TOMFL1  |  |
| 172          | TOMFL2  |  |
| 173          | TOMFL3  |  |

| ELEC. TOM |         |  |
|-----------|---------|--|
| 142 808T1 |         |  |
| 143       | 808T2   |  |
| 144       | 808T3   |  |
| 145       | ETOM01  |  |
| 146       | ETOM02  |  |
| 174       | XEDRUM1 |  |

ACOUSTIC CYMBAL

| 175 | CRASH1   |  |
|-----|----------|--|
| 176 | CRASH2   |  |
| 177 | CRASH3   |  |
| 178 | CRASH4   |  |
| 179 | CRASH5   |  |
| 180 | CRASH6   |  |
| 181 | CRASH7   |  |
| 182 | CRASH8   |  |
| 183 | CRASH9   |  |
| 184 | CRASH10  |  |
| 185 | CRASH11  |  |
| 186 | CRASH12  |  |
| 187 | CRASH13  |  |
| 188 | CRSHJS1  |  |
| 189 | CRSHJS2  |  |
| 190 | CRSHSTD1 |  |
| 191 | CRSHSTD2 |  |
| 195 | LTCRSH   |  |
| 196 | ORCCYM1  |  |
| 197 | ORCCYM2  |  |
| 198 | CRASH18  |  |
| 199 | RIDE20   |  |
| 200 | RBLL1    |  |
| 201 | RBLL2    |  |
| 205 | RIDEJZ1  |  |
| 206 | RIDEJZ2  |  |
| 207 | RIDE1    |  |
| 208 | RIDE2    |  |
| 209 | RIDE3    |  |
| 210 | RIDE4    |  |
| 211 | RIDE5    |  |
| 212 | RIDE6    |  |
| 213 | RIDE7    |  |
| 214 | RIDE8    |  |
| 215 | SPLSH1   |  |
| 216 | SPLSH2   |  |
| 217 | SPLSH3   |  |
| 218 | SPLSH4   |  |
|     |          |  |

| ELEC. CYMBAL |         |  |
|--------------|---------|--|
| 192          | ECRASH1 |  |
| 193          | ECRASH2 |  |
| 194          | ECRASH3 |  |
| 202          | REVCYM1 |  |
| 203          | REVCYM2 |  |
| 204          | REVCYM3 |  |

| PERCUSSION |          |  |
|------------|----------|--|
| 269        | SNATCH   |  |
| 270        | BLLTREE  |  |
| 271        | CABASA1  |  |
| 272        | CABASA2  |  |
| 273        | CABASA3  |  |
| 274        | CABASA4  |  |
| 275        | CHKR01   |  |
| 276        | CHKR02   |  |
| 277        | CHKR03   |  |
| 278        | CHKR04   |  |
| 279        | CHKR05   |  |
| 280        | CLAP1    |  |
| 281        | CLAP2    |  |
| 282        | CLKBLL   |  |
| 283        | CLV      |  |
| 284        | COWBLL01 |  |
| 285        | COWBLL02 |  |
| 286        | COWBLL03 |  |
| 287        | COWBLL04 |  |
| 288        | COWBLL05 |  |
| 289        | COWBLL06 |  |
| 290        | COWBLL07 |  |
| 291        | COWBLL08 |  |
| 292        | COWBLL09 |  |
| 293        | COWBLL10 |  |
| 294        | COWBLL11 |  |
| 295        | COWBLL12 |  |
| 296        | COWBLL13 |  |
| 297        | HAGOGO1  |  |
| 298        | HAGOGO2  |  |
| 299        | HAGOGO3  |  |
| 300        | HAGOGO4  |  |
| 301        | HIBNGO01 |  |
| 302        | HIBNGO02 |  |
| 303        | HTMBL1   |  |
| 304        | HTMBL2   |  |
| 305        | HTMBL3   |  |
| 306        | HTMBL4   |  |
| 307        | HTMBL5   |  |
| 308        | HTMBL6   |  |
| 309        | HTMBL7   |  |
| 310        | HTMBL8   |  |
| 311        | HWBLK    |  |
| 312        | L0TMBL   |  |
| 313        | LAGOGO   |  |
| 314        | LGUIRO   |  |
| 315        | LOBNGO   |  |
|            |          |  |

# Voice list

| 222 | EMRCA1   |
|-----|----------|
| 223 | EMRCA2   |
| 224 | EMTRI    |
| 225 | ETRNGL1  |
| 226 | ETRNGL2  |
| 227 | EBELL1   |
| 228 | EBELL2   |
|     | ECBSA1   |
|     |          |
| 230 | ECBSA2   |
| 231 | ECLAP1   |
|     | ECLAP2   |
| 233 | ECLAP3   |
|     | ECLAP4   |
| 235 | ECLAP5   |
| 236 | ECLAP6   |
| 237 | ECLAP7   |
| 238 | ECLAP8   |
| 239 | ECLAP9   |
| 240 | ECLAP10  |
| 241 | EDOWN    |
| 242 | ECLAVE   |
| 243 | ECLICK1  |
| 244 | ECLICK2  |
| 245 | ECLICK3  |
| 246 | ECLICK4  |
| 247 | ECLICK5  |
| 248 | ECOWBLL  |
| 249 | ESHKR01  |
| 250 | ESHKR02  |
| 251 | ESHKR03  |
| 252 | ESHKR04  |
| 253 | ESHKR05  |
|     | ESHKR06  |
| 255 | ESHKR07  |
|     | ESLAP1   |
|     |          |
| 257 | ESLAP2   |
| 258 | ESTICK1  |
| 259 | ESTICK2  |
|     | ETMBRIN1 |
| 261 | ETMBRIN2 |
|     |          |
| 263 | MACHINE2 |
| 264 | MACHINE3 |
| 265 | MACHINE4 |
| 266 | MONO     |
| 267 | PING     |
| 268 | SCRACH   |
|     |          |

| 316 | LOCNGA   |
|-----|----------|
| 317 | LWBLK    |
| 318 | LWHSL1   |
| 319 | MCUICA   |
| 320 | MHCNGA   |
| 321 | MRCAS    |
| 322 | MTRNGL   |
| 323 | OCUICA   |
| 324 | OHCNGA01 |
| 325 | OHCNGA02 |
| 326 | OHCNGA03 |
| 327 | OPNTRNGL |
| 328 | SGUIRO   |
| 329 | SWHSL    |
| 330 | TMBRN1   |
| 331 | TMBRN2   |
| 332 | TMBRN3   |
| 333 | TMBRN4   |
| 334 | VSLP     |
| 335 | CNBGONG  |
| 336 | CNLCYMBL |
| 337 | CNLDRM1  |
| 338 | CNLDRM2  |
| 339 | CNSCYMBL |
| 340 | CNSDRM   |
| 341 | CNSGONG  |
| 342 | SUPRGNG  |
| 343 | TAIKO1   |
| 344 | TAIKO2   |
| 345 | TAIKO3   |
| 346 | TAIKOSD1 |
| 347 | TAIKOSD2 |
| 348 | CHIM1    |
| 349 | CHIM2    |
| 350 | SNAP     |
| 351 | STICK1   |
| 352 | STICK2   |
| 353 | TIM1     |
| 354 | TIM2     |
| 355 | TIM3     |
| 356 | TIM4     |
| 357 | TMPNS    |
| 358 | WNDCHM   |
|     |          |

| ELEC. PERCUSSION |      |
|------------------|------|
| 219 BOLLY        |      |
| 220              | CLAP |
| 221              | DOWN |

# **Demo Song list**

| No | Song   | Туре         |
|----|--------|--------------|
| 01 | SONG01 | 8BEAT        |
| 02 | SONG02 | 16BEAT       |
| 03 | SONG03 | DISCO        |
| 04 | SONG04 | WALTZ        |
| 05 | SONG05 | SLOW ROCK    |
| 06 | SONG06 | ROCK BLUES   |
| 07 | SONG07 | COUNTRY ROCK |
| 08 | SONG08 | HARD ROCK    |
| 09 | SONG09 | FUSION       |
| 10 | SONG10 | JAZZ BLUES   |
| 11 | SONG11 | FUNK         |
| 12 | SONG12 | COUNTRY      |
| 13 | SONG13 | COUNTRY      |
| 14 | SONG14 | COUNTRY      |
| 15 | SONG15 | BLUES        |
| 16 | SONG16 | JAZZ         |
| 17 | SONG17 | JAZZ         |
| 18 | SONG18 | JAZZ         |
| 19 | SONG19 | SMOOTH JAZZ  |
| 20 | SONG20 | BOSSA        |

# SOUNDKING AUDIO

## WWW.SOUNDKING.COM

All ights eserved ot OSUNDKNG. oN apt for ist annual any ebeproduced, rantslated rophotocopied ybingal enans or finya uppose, inthrout het mitten epon ission fo OSINDKNG.

The nformation nviolved nihits annuals interpretations to the angel inthout office.